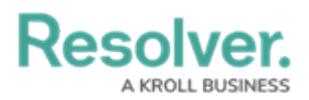

## **Edit or Delete a Device**

Last Modified on 06/01/2020 5:35 pm EDT

If a large number of devices have been edited on the source [system,](https://resolver.knowledgeowl.com/help/update-devices-event-types) you can use theGet Latest feature to retrieve the updated data.

You can also use the Import [Devices](https://resolver.knowledgeowl.com/help/import-devices) feature to update multiple devices at once, however, manually editing a device, as outlined below, is recommended if you need to edit only a small number of devices at one time.

## **To edit or delete a device:**

- 1. Click **Devices** to display the **Devices** page.
- 2. If needed, enter search terms in the **Search table…** field to narrow down the number of devices displayed or sort the table by clicking on a column.
- 3. Click **Edit** beside a device to edit its information, including the connector, device type, device name, ID, location, and tags.
- 4. To delete an individual device, click **Delete** beside the device.
- 5. To delete multiple devices, select the checkboxes beside the devices, then click **Delete** near the top of the page.